# EX447<sup>Q&As</sup>

Red Hat Certified Specialist in Advanced Automation: Ansible Best Practices

# Pass RedHat EX447 Exam with 100% Guarantee

Free Download Real Questions & Answers **PDF** and **VCE** file from:

https://www.pass4itsure.com/ex447.html

100% Passing Guarantee 100% Money Back Assurance

Following Questions and Answers are all new published by RedHat
Official Exam Center

- Instant Download After Purchase
- 100% Money Back Guarantee
- 365 Days Free Update
- 800,000+ Satisfied Customers

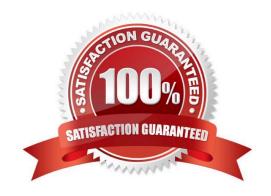

# https://www.pass4itsure.com/ex447.html 2024 Latest pass4itsure EX447 PDF and VCE dumps Download

#### **QUESTION 1**

#### **CORRECT TEXT**

Create a file called mysecret.yml on the control host using ansible vault in home/bob/ansible. Set the password to \\'notasafepass\\' and inside the file create avariable called dev\_pass with the value of devops. Save the file. Then go back in the file and change dev\_pass value to devops123. Then change the vault password of mysecret.yml to verysafepass

A. See the for complete Solution below.

Correct Answer: A

ansible-vault create lock.yml New Vault Password: reallysafepw Confirm: reallysafepw

In file:

pw\_dev: dev pw\_mgr: mgr

#### **QUESTION 2**

#### **CORRECT TEXT**

Create the users in the fileusersjist.ymlfile provided. Do this in a playbook called users.yml located at/home/sandy/ansible.The passwords for these users should be set using thelock.ymlfile from TASK7. When running the playbook, the lock.yml file should be unlocked withsecret.txtfile from TASK 7.

All users with the job of \'developer\\' should be created on thedevhosts, add them to the group devops, their password should be set using thepw\_devvariable. Likewise create users with the job of \'manager\\' on theproxyhost and add the users to the group \\'managers\\', their password should be set using thepw\_mgrvariable.

users\_list.yml

#### users:

 username: bill job: developer
 username: chris

job: manager

username: dave

job: test

 username: ethan job: developer

A. See the for complete Solution below.

Correct Answer: A

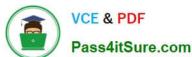

ansible-playbook users.yml ult-password-file=secret.txt

```
name: create users
hosts: all
vars files:
  users_list.yml
  lock.yml
tasks:

    name: create devops group nodes1

      name: devops
    when: ('de∨' in group_names)

    name: create manager group nodes45

    group:
      name: manager
    when: ('prod' in group_names)
  - name: create devs should happen on node1
    user
      name: "{{item.username}}"
      groups: devops
      password: "{{ pw_dev | password_hash('sha512') }}"
    when: ('dev' in group_names) and ('developer' in item.job)
    loop: "{{users}}"

    name: create managers on node45

    user:
      name: "{{item.username}}"
      groups: manager
      password: "{{ pw_mgr | password_hash('sha512') }}"
    when: ('prod' in group_names) and ('manager' in item.job)
    loop: "{{users}}"
```

#### **QUESTION 3**

#### **CORRECT TEXT**

Create an empty encrypted file calledmyvault.yml in /home/sandy/ansibleand set the passwordtonotsafepw. Rekey the passwordtoiwejfj2221.

A. See the for complete Solution below.

Correct Answer: A

ansible-vault create myvault.yml Create new password: notsafepw Confirm password: notsafepwansible-vault rekey myvault.yml Current password: notsafepw New password: iwejfj2221 Confirm password: iwejfj2221

# https://www.pass4itsure.com/ex447.html 2024 Latest pass4itsure EX447 PDF and VCE dumps Download

#### **QUESTION 4**

#### **CORRECT TEXT**

Create a file in/home/sandy/ansible/calledreport.yml.Using this playbook, get a filecalled report.txt(make it look exactly as below). Copy this file over to all remote hosts at /root/report.txt.Then edit the lines in the file to provide the real informationofthehosts. If a disk does not exist then write NONE.

### report.txt

HOST=inventory hostname
MEMORY=total memory in mb
BIOS=bios version
VDA\_DISK\_SIZE=disk size
VDB\_DISK\_SIZE=disk size

A. See the for complete Solution below.

Correct Answer: A

Solution as:

```
name: edit file
hosts: all
tasks:
- name: copy file
  copy: report.txt
  dest: /root/report.txt
- name: change host
   lineinefile:
      regex: ^HOST
      line: HOST={{ansible_hostname}}
      state: present
      path:/root/report.txt
 - name: change mem
   lineinefile:
      line: MEMORY={{ansible_memtotal_mb}}
      regex: ^MEMORY
      state: present
      path: /root/report.txt
```

# https://www.pass4itsure.com/ex447.html 2024 Latest pass4itsure EX447 PDF and VCE dumps Download

- name: change bios

lineinefile:

line: BIOS={{ansible\_bios\_version}}

regex: ^BIOS state: present

path: /root/report.txt

- name: change vda

lineinefile:

line: VDA DISK SIZE ={%if ansible devices.vda is defined%}{{ansible devices.

vda.size}}{%else%}NONE{%endif%}

regex: ^VDA\_DISK\_SIZE

state: present

path:/root/report.txt

- name: change vdb

lineinefile:

line: VDB\_DISK\_SIZE ={%if ansible\_devices.vdb is defined%}{{ansible\_devices.

vdb.size}}{%else%}NONE{%endif%}

regex: ^VDB\_DISK\_SIZE

state: present

path:/root/report.txt

#### **QUESTION 5**

CORRECT TEXT Create an ansible vault password file calledlock.ymlwith the passwordreallysafepwin the /home/sandy/ansibledirectory. In the lock.yml file define two variables. One ispw\_devand the password is \\'dev\\' and the other ispw\_mgrand the password is \\'mgr\\' Create a regular file calledsecret.txtwhich contains the password for lock.yml.

A. See the for complete Solution below.

Correct Answer: A

ansible-vault create lock.yml New Vault Password: reallysafepw Confirm: reallysafepw

In file:

pw\_dev: dev pw\_mgr: mgr

EX447 VCE Dumps

**EX447 Exam Questions** 

**EX447 Braindumps**